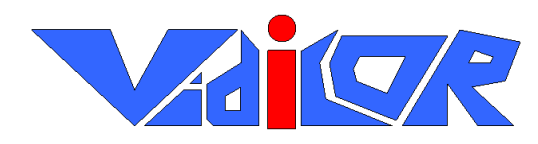

<span id="page-0-0"></span>**<http://www.vidicor.ru/faq.doc>**

# Некоторые вопросы по системе **VidicoR и ответы на них**

# **Вопрос 1 Какой компьютер я должен иметь для использования** [VidicoR](#page-0-0) **в качестве видеотелефона или точки видеоконференции?**

Ответ Никакого. Видеокоммуникатор [VidicoR](#page-0-0) – **полностью самодостаточное** устройство. Хотя «смотреть со стороны» трансляции, проводимые системой **[VidicoR](#page-0-0)** можно и на обычном компьютере.

#### **Вопрос 2 Все же, «коммуникатор» – это компьютер или устройство?**

Ответ Что вы имеете в виду под компьютером? Если устройство, позволяющее запускать какие-то ваши программы, то нет. Видеокоммуникатор **[VidicoR](#page-0-0)** такой способности не имеет. Его работа жестко определена «зашитыми» в него алгоритмами работы, которые пользователь изменить на свои никак не может, не может он и добавить какие-либо собственные программы, в отличие, скажем, от интеллектуального сотового телефона. Хотя обработка идет по алгоритмическому принципу (как и в микроконтроллере микроволновой печи или DVD проигрывателе, скажем).

#### **Вопрос 3 В какой фирме, на каком сервере я должен зарегистрироваться, чтобы можно было начать использовать этот «видеоинтернет-коммуникатор»?**

Ответ Для связи достаточно, чтобы вы и ваши потенциальные собеседники или зрители были подключены к одной сети (локальной или Интернет).

В режиме **«видеотелефон»** соединения производятся между коммуникаторами по принципу «точка-точка», без использования какоголибо центрального сервера и какой-либо регистрации и без какой-либо дополнительной оплаты этих услуг. Оплачивать придется только услуги интернет-провайдера по обеспечению пользования Интернетом.

В режиме **«видеоконференция»** любой коммуникатор [VidicoR](#page-0-0) может являться и сервером конференции, причем это не мешает коммуникатору **в это же время** работать и как транслятор на интернет-сайт.

# **Вопрос 4 Сложно ли настроить IP-видеотелефон** [VidicoR](#page-0-0) **неспециалисту?**

Ответ Если в вашей сети поддерживается автоматическое выделение IP-адреса, а также если вас устраивают выбор камеры, звукового входа и настройки качества по умолчанию, то вам необходимо лишь разместить

оборудование на столе, соединить части кабелями, подсоединить систему к компьютерной сети и включить электропитание. Когда завершится процесс включения, под окном с изображением от вашей камеры будет выдан автоматически назначенный IP-адрес вашей системы - номер, по которому на нее можно «дозвониться».

Если же вашей системе администратор выделил фиксирований IP-адрес, то следует при первом включении поднять трубку телефонного аппарата и набрать

#### \*312#2<IP-адрес системы>#3<Маска подсети>#4<IP-адрес шлюза>#51

Здесь <IP-адрес системы>, <Маска подсети> и <IP-адрес шлюза> – параметры, выданные вашим сетевым администратором или интернетпровайдером. Система запомнит эти параметры в энергонезависимой памяти, набирать их снова после выключения питания не потребуется.

При необходимости сменить видеокамеру следует снять трубку, набрать «\*11» и выбрать нужную камеру из списка подключенных.

#### **Bonpoc 5** Я не могу назначить IP-алрес для **VidicoR**. Что бы я ни вводил, выдается «Ошибка сети». Что делать?

Ответ Проверьте, вставлен ли кабель локальной сети в системный блок и горит ли зеленый светодиод рядом с этим разъемом. Проверьте, не занят ли вводимый вами адрес каким-либо другим компьютером, подключенным к сети. Удостоверьтесь в корректности вводимых вами адресных данных. Если вы проводили какие-то коммутации с кабелем локальной сети – на всякий случай обесточьте (не просто выключите кнопкой, а обесточьте выниманием вилки из розетки!) системный блок и включите его вновь.

#### **Bonpoc 6** Устанавливая видеофон за маршрутизатором или шлюзом, какие порты необходимо открыть?

Ответ Администратор сети должен проверить, что на маршрутизаторе не закрыто прохождение пакетов по **порту 80** по протоколам **TCP** и UDP в обе стороны.

#### **Вопрос 7** Насколько качественное изображение я получу на экране?

Прежде всего, качество зависит от используемого видеоисточника Ответ (обычно - видеокамеры) и устройства отображения. Наилучшие результаты достигаются при использовании цифровой трехматричной («ЗССD») видеокамеры и качественного видеомонитора (плазменной или LCD панели, хорошего компьютерного дисплея). Система позволяет обеспечить качество вплоть до исходного качества источника. Реально качество изображения задается настройками передающей стороны и должно задаваться либо таким, чтобы поток данных был максимальным, пока его еще пропускает без потерь канал связи, либо таким, когда оплата трафика представляется еще приемлемой. В первом случае качество будет зависеть главным образом от скоростных характеристик вашего подключения к провайдеру, подключения к своему провайдеру вашего собеседника и скорости в канале, соединяющем этих провайдеров. При этом часть общего канала потребляется каналом передачи звука, причем передача высококачественного звука может требовать потока данных даже большего, чем передача видео низкого качества.

- **Вопрос 8 Мое применение аппаратов связано с организацией связи на предприятии в пределах одной локальной сети, удаленные сегменты связаны оптоволокном. Какое максимальное качество может обеспечить эта система, если величина получающегося потока данных значения не имеет?**
	- Ответ При скоростном канале (как в вашем случае) есть смысл использовать систему в режиме «VIP-clear», при этом качество изображения будет совпадать (без каких-либо ухудшений) с качеством видео, выдаваемого цифровой видеокамерой (то есть будет превосходить качество вещательного телевидения). Режим обеспечивается и в случае применения видеокамер стандарта «телевидения высокой четкости» (HDTV).

#### **Вопрос 9 Могу ли я использовать коммуникатор** [VidicoR](#page-0-0)**, если я подключаюсь к Интернету через обычный модем (56kbit/s)?**

Ответ Да, можете, но это представляется нецелесообразным, так как качество будет соответствующим невысокой скорости передачи данных через модем. Кроме того, дозвониться до вас смогут, только когда вы находитесь в Интернете. В базовом варианте модем в комплекте отсутствует.

# **Вопрос 10 Какие устройства могут соединяться с** [VidicoR](#page-0-0) **для ввода изображения и звука?**

Ответ В качестве источника видео могут использоваться любой источник с аналоговым выходом (видеокамера, микшерный пульт, …), цифровая DVвидеокамера с выходом IEEE 1394 либо USB, USB веб-камера из перечня зарегистрированных производителем (например, Logitech Pro 5000), USB телетюнер из перечня зарегистрированных производителем. Следует иметь в виду, что качество изображения USB веб-камер невысокое. В качестве источника звука можно использовать телефонную трубку базового телефона, а также внешний источник, подключаемый к разъему «Микрофон» или «Линейный вход» (в том числе – микрофон видеокамеры или систему конференц-озвучивания).

#### **Вопрос 11 Какие устройства могут соединяться с** [VidicoR](#page-0-0) **для вывода изображения и звука?**

Ответ Для вывода изображения можно применять компьютерный монитор, плазменную или LCD панель, видеопроектор. Если ваш вариант исполнения системного блока имеет аналоговый композитный или Svideo видеовыход, то можно использовать и телевизор (и, кстати, записывать сеанс на видеомагнитофон или передавать в телеэфир). Для вывода звука можно использовать наряду с телефонной трубкой внешнюю акустическую систему (усилитель и громкоговорители), подключаемую к разъему «Линейный выход». В каких-то ситуациях может оказаться удобным использование для ввода и вывода звука внешней гарнитуры, включающей наушники и микрофон.

# **Вопрос 12 У меня есть компьютер. Могу ли я использовать его монитор совместно с видеотелефоном** [VidicoR](#page-0-0)**, чтобы не загромождать стол двумя мониторами?**

Ответ Вы можете подсоединить один монитор и к компьютеру, и к видеокоммуникатору одновременно через какой-либо из имеющихся в широкой продаже видео коммутаторов (например, через коммутатор D-Link DKVM-2K «2 системных блока на один монитор») или приобрести у нас специальный коммутатор.

# **Вопрос 13 Могут ли мои друзья увидеть и услышать меня, если у них нет видеотелефона** [VidicoR](#page-0-0)**, но есть компьютеры?**

Ответ Если компьютеры ваших друзей работают под операционной системой Windows, то они могут на них видеть видео с вашей камеры и слышать звук от вас. Для этого вам следует разрешить режим «публикации в сети», подняв трубку и набрав «**\*51**». После этого ваши друзья могут войти на

> своих компьютерах в **MS Internet Explorer** или **приложение** [VidicoR](#page-0-0)-Watcher и указать там в качестве адреса IP-адрес вашей системы (например, «123.123.123.123»). Режим публикации выключается набором «**\*52**» после поднятия трубки.

# **Вопрос 14 Каковы требования к компьютеру, на который принимается трансляция?**

Ответ Просмотр трансляции возможен только на компьютере под ОС MS Windows (в частности, под Windows XP SP2) либо через веб-страницу, тогда должен использоваться MS Internet Explorer версии не менее 5.5, либо приложениием-просмотрщиком [VidicoR](#page-0-0)-Watcher. При использовании MS Internet Explorer следует разрешить установку и использование Java Script и ActiveX элементов. В любом варианте (для установки ActiveX элемента либо приложения **[VidicoR](#page-0-0)**-Watcher) пользователь компьютера должен иметь при их установке администраторские права. Принимающий компьютер должен быть достаточно мощным, чтобы его процессор при приеме не был перегружен.

# **Вопрос 15 Чем отличаются «активный» просмотр от «пассивного»?**

Ответ «Активный просмотр» – просмотр при подключении двусторонней связью (напр., через обычный Интернет). «Пассивный» просмотр – при **одностороннем** подключении без обратного канала; основное применение пассивного просмотра – при получении видео через **принимающую** спутниковую систему либо через односторонний канал цифрового кабельного телевидения. Пассивный просмотрщик используется при приеме спутникового телевидения, транслируемого коммуникатором [VidicoR](#page-0-0), при участии в двусторонних и многосторонних конференциях и видеомостах, когда передача производится через наземный Интернет, в прием – через принимающую спутниковую систему, а также при участии в видеоконференции в качестве зрителя, когда производится только прием видео и звука. Подчеркнем, что в отличие от «асимметричного Интернет-доступа» при использовании пассивного просмотра оплачивается только «подъем» сигнала на спутник в одном экземпляре передающей стороной. Пассивный просмотр возможен, когда на сервере включен такой режим и указан IP адрес пассивного вещания.

#### **Вопрос 16** Что такое «принимающая спутниковая система», сколько это стоит?

Принимающая спутниковая система включает антенну («тарелку»), Ответ конвертор (располагается в фокусе антенны), спутниковый тюнер - плату, вставляемую в компьютер (аналогичную телевизионному тюнеру). Конвертор соединяется кабелем с тюнером. Ориентировочная стоимость всего этого оборудования в России - около 5 тыс. руб. Для работы необходимо сориентировать антенну на спутник, задать в тюнере необходимую частоту приема, с помощью прилагаемой к тюнеру программы (или через Интернет) «скачать» наши программные средства, необходимые для работы, установить в них необходимые сетевые настройки. Система готова для работы.

#### **Вопрос 17** В чем смысл применения принимающей спутниковой системы, когда у нас есть обычный Интернет?

Ответ Во-первых, спутниковая принимающая система гарантирует передачу потока без потерь. Обычное подключение к Интернет, как правило, ничего не гарантирует: при прохождении данных через множество узлов разных провайдеров, результат может быть нестабилен и непредсказуем. При использовании одностороннего спутникового канала оплачивается «восходящая» (на спутник) передача. Это достаточно дорого, но прием абонентами бесплатен, так что расходы не зависят от количества принимающих. При использовании в рамках одной организации такая схема может дать значительную выгоду (и, повторимся, обеспечивать гарантированное качество приема). Разумеется, при скоростном и дешевом обычном канале применение спутниковой связи может быть не оправдано.

#### **Вопрос 18** Как связаны используемые в Интернет IP-адреса и используемые при работе с **VidicoR** 12-значные номера?

Ответ «12-значный номер» - это IP-адрес без точек и с дополняющими до 3-х знаков ведущими нулями в группах, то есть IP-адресу 12.137.55.1 «012137055001». IP-адрес получается из номера соответствует расстановкой точек между триадами цифр с обязательным опусканием старших нулей в триадах.

#### Можно ли с помощью системы **VidicoR** проводить общение не двух, а **Bonpoc 19** трех и более пользователей (устраивать конференции)?

Ответ Да, можно. Сейчас предоставляется несколько возможностей для этого (несколько – ибо бывают разные «форматы» таких общений).

> Одна из возможностей - использовать встроенный в **VidicoR** сервер конференции и «позвонить» тем, общение с кем надо организовать. Количество участников, их размещение на экране можно менять прямо во время разговора. Можно и отключить кого-то из участников. Ограничений на количество участников нет.

> Кстати, пультом управления ходом конференции может быть не только аппарат инициатора, но и, в принципе (если организатор дает такие права), любой офисный компьютер, подключенный к Интернет администратор управляет конференцией через веб-страницу. На этом

«пульте» можно заранее ввести набор участников; в процессе «конференции» администратор в каждый момент определяет, кому из участников предоставляется слово.

Еще вариант - применение наших программных средств динамических веб-видеоконференций («комнат общения»), например, работающих на сайте http://x-y.su.

Заметим, что в режимах конференции изображение может выдаваться в формате телевидео высокой четкости и выше.

#### **Вопрос 20** Могу ли я, имея VidicoR, общаться в двустороннем режиме с моим знакомым, у которого нет такого устройства, но есть компьютер и вебкамера?

Ответ Если компьютер вашего знакомого работает под операционной системой MS Windows, то он может, например, использовать для общения с Вами стандартную программу MS NetMeeting (или любую совместимую с ней программу видеосвязи, например, фирмы Polycom®). Для этого ему следует из этой программы «позвонить» на вашу систему, указав в качестве номера ее IP-адрес. Для «звонка» с вашей стороны необходимо набрать после поднятия трубки «\*7» и далее - 12-значный номер компьютера. Качество изображения и звука при этой связи будет определяться характеристиками той системы и может оказаться существенно хуже обеспечиваемого в основном режиме работы видеокоммуникатора VidicoR.

#### **Вопрос 21** А могу ли я, имея **VidicoR**, общаться с системами видеоконференций стандарта Н.323?

- Ответ Да, можете. Система имеет режим 100% совместимости с системами Н.323. Но качество изображения и звука при этой связи будет определяться характеристиками Н.323-системы и может оказаться хуже обеспечиваемого в основном режиме работы IP-видео-коммуникатора **VidicoR**
- **Вопрос 22** Мы пробовали проводить интернет-видеомосты между центральным офисом и филиалом, но между этими точками оказался плохой канал (с потерями до 3% пакетов данных даже для очень маленьких скоростей) и те системы, которые мы опробовали, по сути не работали. Нам пока рано думать о видеоконференциях?
	- Ответ B системе **VidicoR** реализованы методы, обеспечивающие ee повышенную устойчивость к потерям данных в канале. Степень устойчивости задается  $\mathbf{B}$ настройках.  $\Pi$ <sub>0</sub> умолчанию задана невосприимчивость системы к потерям до 3% данных. Система устойчива и к полному обрыву канала: при обрыве изображение остановится, а через несколько секунд после восстановления канала система будет продолжать работать в обычном режиме с прежней временнОй задержкой, точной синхронизацией изображения и звука и т.п. Так что, возможно, ваш канал вполне пригоден для проведения видеоконференций с помощью **VidicoR**. Ответ на этот вопрос требует испытаний и настройки уровня защиты от потерь данных.
- **Вопрос 23 Можно ли использовать систему** [VidicoR](#page-0-0) **для серьезных разговоров, где требуется абсолютная конфиденциальность? Рекламируемая вами возможность «просмотра через сайт» любым проходимцем меня просто пугает.**
	- Ответ Просмотр через сайт («веб-публикация») возможность, которую *можно* включить, *если* такое необходимо. По умолчанию этот режим *выключен*, и никто не сможет подслушать/подсмотреть разговор. Включение режима публикации специально очень заметно индицируется на экране. Для достижения абсолютной конфиденциальности в системе **[VidicoR](#page-0-0)** имеется возможность работы в **режиме секретного соединения VPN**, исключающем возможность просмотра посторонними.

#### **Вопрос 24 В нижней части видеокадра выдается бегущая строка. Как ее изменить?**

Ответ Изменить параметры передаваемой вашим видео-коммуникатором бегущей строки (выводимый текст, скорость движения, величину паузы между появлениями) можно через веб-интерфейс, зайдя с любого компьютера на веб-страницу вашего видео-коммуникатора (указав в веббраузере в качестве адреса IP-адрес вашего видео-коммуникатора). Менять бегущую строку можно даже **«***на лету***»**, это удобно при интернет-трансляциях (например, для указания спортсмена, забившего последний гол или текущего докладчика). При изменении параметров строка появляется на экранах сразу же, так что можно работать и с однократным пробеганием текста.

#### **Вопрос 25 Насколько дороги будут услуги Интернет при использовании интернетвидео-коммуникатора?**

Ответ Если вы работаете в пределах локальной сети, то платить не придется. Что касается Интернета, то оплата зависит от, провайдера, тарифного плана и выбираемого вами уровня качества и связанной с ним скорости потока данных. Например, при потоке 300 кбит/с (2.25 Мбайт/мин) оплата будет составлять **0.22 руб/мин (13.5 руб/час)** при тарифе 0.1 руб/Мбайт для внутригородского трафика или **4.5 руб/мин (270 руб/час)** при тарифе 2 руб/Мбайт для внешнегородского трафика. При работе через спутник (напр., с мобильной точки) через компанию **[RUSAT](http://www.rusat.ru/)** расходы при гарантированном канале 1750 кбит/с или (при другой версии оборудования спутниковой связи) -- 2750 Мбит/с в одну сторону будут составлять **15000 руб/час** (тариф для варианта, когда канал заказывается за сутки до его использования, для мобильной точки приема/передачи). Подобные услуги двустороннего спутникового доступа предоставляет и компания **[«Веб Медиа Сервисез»](http://www.helios-net.ru/)** (система «Helios Net»). Тарифы можно уточнить на сайтах этих компаний – [http://www.rusat.ru/main.html?he\\_id=671](http://www.rusat.ru/main.html?he_id=671) и [http://www.helios-net.ru/services/linkstar.shtml.](http://www.helios-net.ru/services/linkstar.shtml)

# **Вопрос 26 Могу ли я только смотреть с помощью системы** [VidicoR](#page-0-0) **видеотрансляции, которые проводятся с помощью аналогичных систем?**

Ответ Да, вам достаточно поднять трубку телефонного аппарата [VidicoR](#page-0-0), набрать префикс включения режима «IP-телевизор», затем – номер сервера, с которого проводится трансляция, в конце – номер канала, если он на этом сервере не один.

- **Вопрос 27 При передаче с видеокамеры в режиме полного телевизионного кадра (720х576 точек, 25 кадр/с) на принимаемом изображении явно видна «гребенка» на вертикальных границах движущихся объектов, а в некоторых случаях – дергания объектов при перемещении их по горизонтали, дергания при панорамировании. Почему так? Это как-то лечится?**
	- Ответ Такой эффект возникает при приеме на стандартный компьютер, когда телевизионное изображение просматривают на компьютерном мониторе через обычную видеокарту.

(Эффект связан с тем, что телевизионный стандарт использует чересстрочную развертку, когда четные и нечетные строки растра соответствуют разным моментам времени, а видеокарта – прогрессивную, когда строки выдаются подряд. Операционная система MS Windows содержит средства «деинтерлейсинга», уменьшающего этот эффект, но они работают не со всеми видеокартами. Кстати, эффект становится еще более неприятным, если выдавать чересстрочное изображение не в масштабе 1:1, а, например, на полный экран. Совсем плохое качество получается при выдаче чересстрочной картинки через TVout обычных видеокарт.)

Для полноценного отображения следует выдавать «картинку» на телевизор (или на видеомикшер телестудии) не с компьютера, а с «телевизионного» выхода системы **[VidicoR](#page-0-0)**. в соответствующих вариантах ее исполнения. Тогда все отмеченные эффекты будут полностью отсутствовать, выходной сигнал будет *полностью* соответствовать телевизионному стандарту.

# **Вопрос 28 Мы экспериментировали с системой. После задания новых настроек она вдруг стала неустойчиво реагировать на нажатие кнопок телефона, появились еще странности в поведении.**

- Ответ Возможно, вы задали в настройках сочетания параметров, для которых процессор системного блока не успевает проводить обработку данных. Задайте менее ресурсоемкие настройки. Процессор не должен быть загружен более чем на 90%.
- **Вопрос 29 При передаче видео с максимальными параметрами изображение иногда замирает. Принимающий компьютер выдает количество кадров в секунду меньше заданного значения 25. Если подключить просмотр еще на других компьютерах, то на всех их замирания происходят синхронно. При этом принимающая сторона выдает «Потери=0%». Что все это значит?**
	- Ответ По этому описанию получается что вы, скорее всего, задали для передающего блока параметры, которые выше его возможностей по производительности. Для передачи видео в телевизионном формате (720х576 точек, 25 кадр/с) необходим передающий блок с процессором от 3.6 МГц (это зависит еще и от того, какой кодек вы выбрали, и какие параметры для кодека вы задали). Заметим, что проверка загрузки процессора с помощью системного индикатора загрузки может быть обманчивой: первой реакцией передающей системы на нехватку ресурсов будет *пропуск кадров* на *передающей* стороне, снижающий загрузку процессора передающей стороны. При этом «Lost=0%» означает, что принимающая сторона воспроизводит все переданное (но передано-то с потерями…). Следите и за соответствием мощности имеющегося **принимающего** блока (или компьютера) принимаемому видео. Начинайте эксперименты не с «верхних» параметров, затем ухудшая их, «пока не заработает», а наоборот, начинайте с сочетаний параметров, при которых загрузка процессора заведомо невелика и все работает; после этого пробуйте с более «жесткими» настройками.

#### **Вопрос 30 Можно ли после завершения видеомоста получить видеозапись происходившего?**

- Ответ Да, можно. Такая возможность имеется, прежде всего, на коммуникаторах [VidicoR](#page-0-0) – **если ваш экземпляр** имеет CD рекордер, то после окончания мероприятия можно с небольшой задержкой получить видеодиск с записью. Имеется возможность записи в файл и в случае просмотра трансляции через стандартный компьютер. Имеется даже режим «удаленного управления», позволяющий получить видеофайл с необходимым гарантированным качеством видео даже при использовании весьма плохого канала. Возможность работы в этих режимах в базовой поставке не предоставляется.
- **Вопрос 31 Допустим, меня вызвали в конференцию «групповым вызовом», я подняла трубку и участвую в происходящем. Но у меня вдруг возникла необходимость позвонить по** [VidicoR](#page-0-0) **в другое место. Могу ли я как-то временно выйти из конференции, позвонить на другой видеотелефон, и, пообщавшись там, вернуться опять в конференцию?**
	- Ответ Да, можете. Нужно сначала положить трубку, чтобы выйти из конференции. Затем, подняв трубку, набрать номер нужного партнера, пообщаться с ним и, завершив разговор, положить трубку. Для возврата в конференцию поднимите трубку и наберите «**\*61**». Вы окажетесь опять в той самой конференции, в которой были в последний раз. То, что Вы отсутствовали, индицируется на пульте администратора.

# **Вопрос 32 Во время моего разговора по** [VidicoR](#page-0-0) **мне позвонил на этот же аппарат другой человек. Выдается ли мне информация об этом, чтобы я мог прервать первый разговор?**

- Ответ Нет, пока такая информация не выдается. Позвонивший вам услышит в трубке короткие гудки, ему придется через некоторое время перезвонить. **Если** у вас включена веб-публикация, то позвонивший может, войдя в режим просмотра, вас увидеть и услышать.
- **Вопрос 33 Неприятный для вас вопрос, но скажу, что все же игнорировать наличие имеющегося массового оборудования нельзя. Конечно, у этой разработки очень хорошие параметры, но то, что эта система совместима только «сама с собой», сводит все ее преимущества на нет. В филиалах нашей организации уже используются несколько традиционных терминалов, совместимых с H-343 и сервер MCU. Да, качество не «телевизионное», да, трансляцию не посмотреть в Интернете, но у нас нет вариантов, что покупать дальше: купив Vidicom мы оставим уже имеющееся оборудование без работы.**
	- Ответ Это какое-то недоразумение. С самых первых версий в системе видеоконференцсвязи **[VidicoR](#page-0-0)** обеспечивается возможность участия систем стандарта Н.323 (например, Polycom<sup>TM</sup>). Терминал **[VidicoR](#page-0-0)** может работать и как терминал H.323 **в режиме 100% совместимости**, распознавая протоколы входящих звонков автоматически. Более того, обеспечивается возможность участия и системам, передающих видео и звук в форматах MS Windows Media, RealOne, некоторых сетевых камер (например, Axis, D-Link)., то есть может участвовать в конференциях, проводимых с помощью сервера MCU стандарта H.323.

Другой вопрос, что [VidicoR](#page-0-0) предоставляет возможность работы в режиме повышенного качестве, с дополнительными возможностями, с инновационным режимом проведения конференции.

Конечно, при работе с иным оборудованием качество «картинки», получаемой от конкретного участника, будет, разумеется, определяться тем оборудованием, примененной в нем конкретной системой передачи

видео и многие из функций **[VidicoR](#page-0-0)** будут недоступны пользователю (скажем, отправить бумажную копию с H.323-терминала на терминал

**[VidicoR](#page-0-0)**, конечно, не получится; не получится и выдать сигнал с потоком для передачи в прямой телеэфир или передать 8-канальный звук Surround Stereo™).